### Содержание

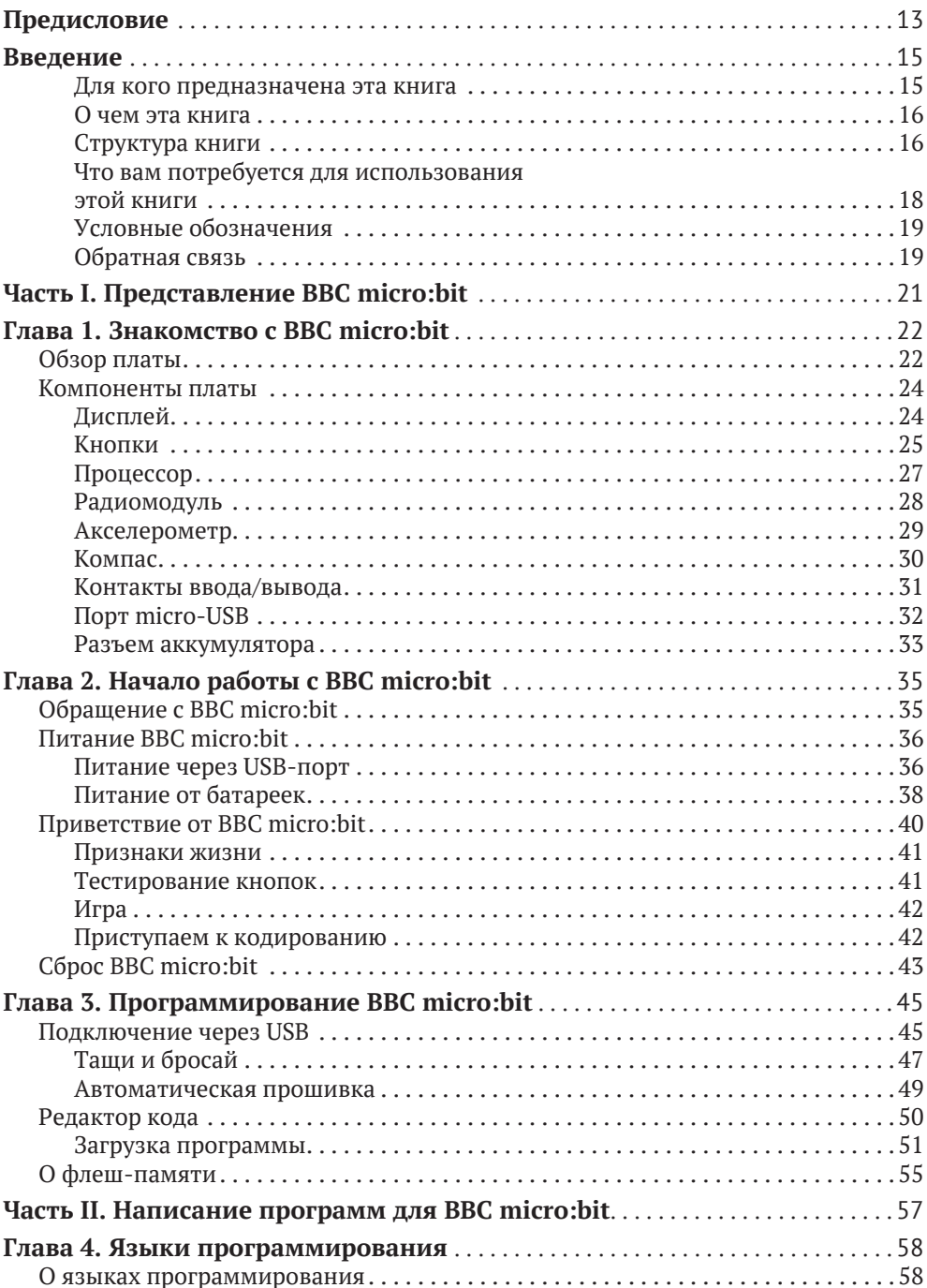

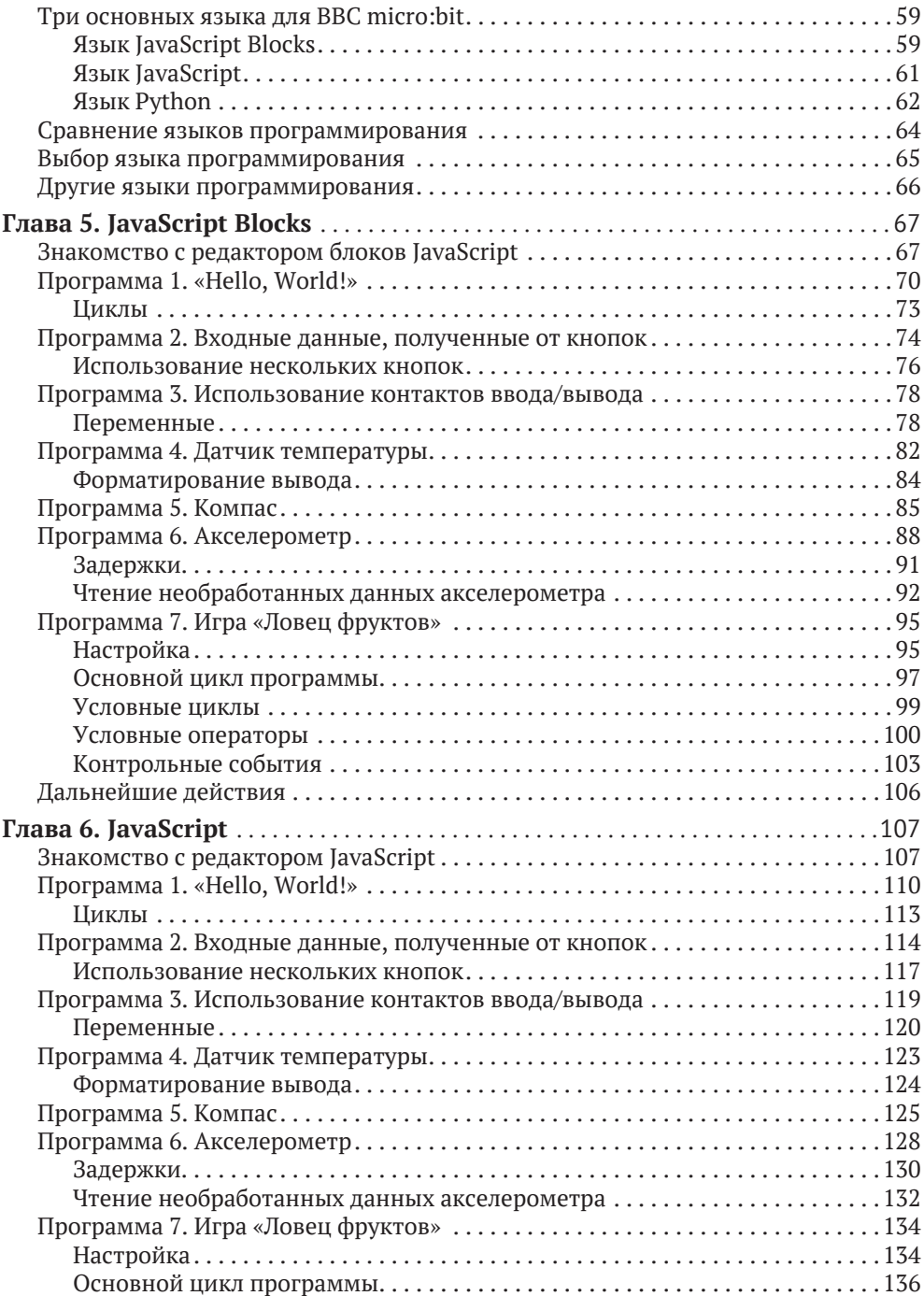

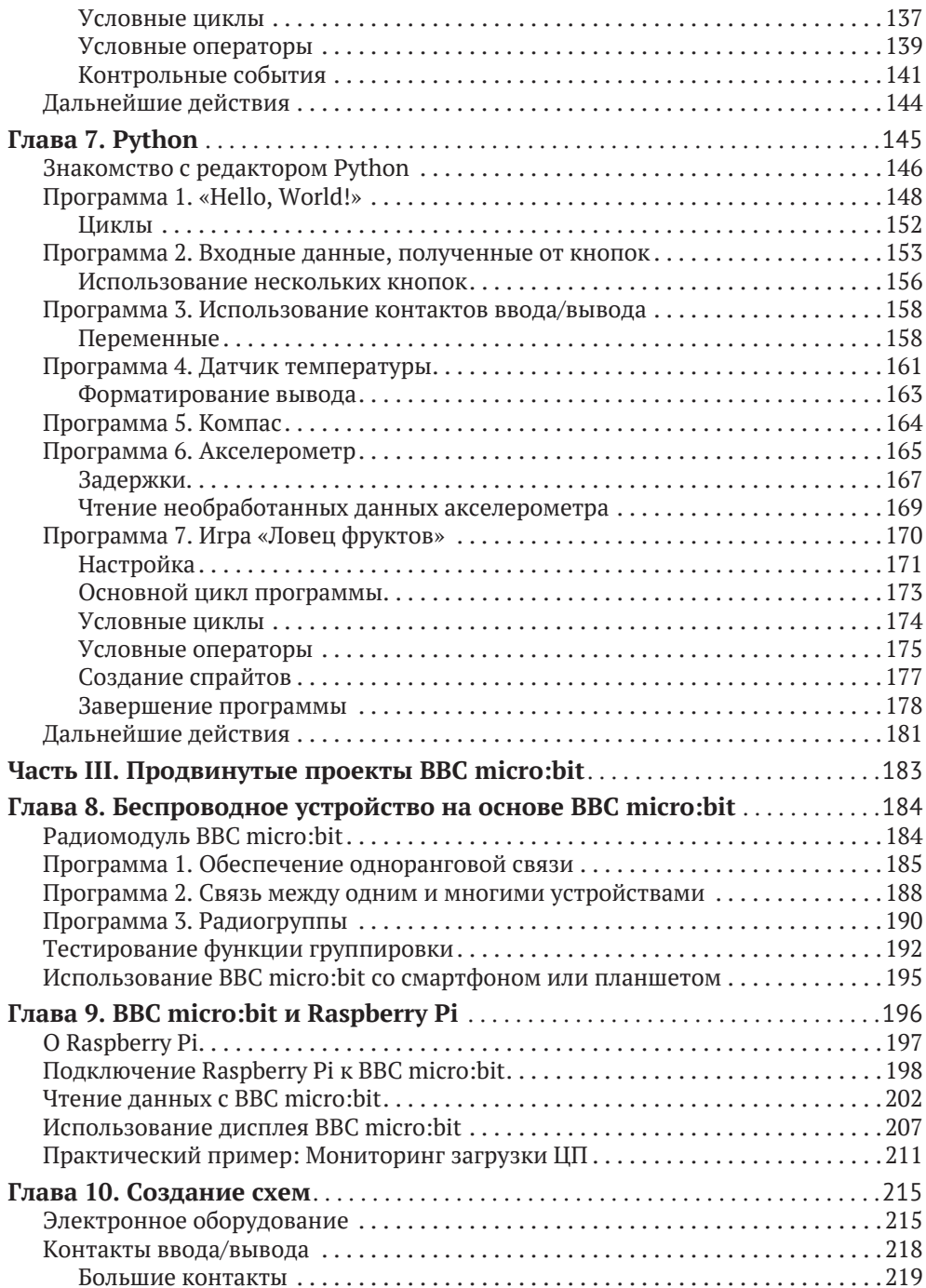

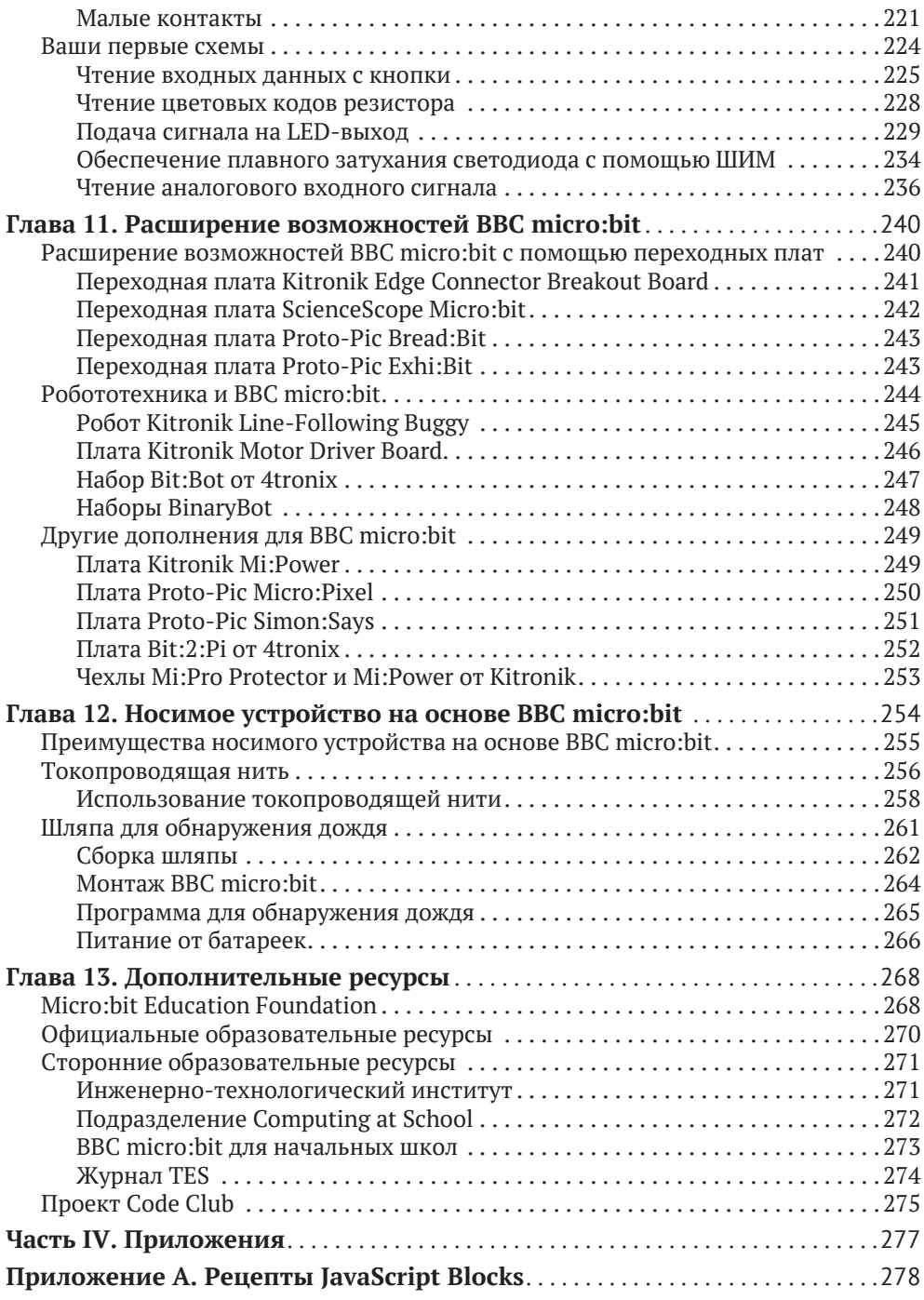

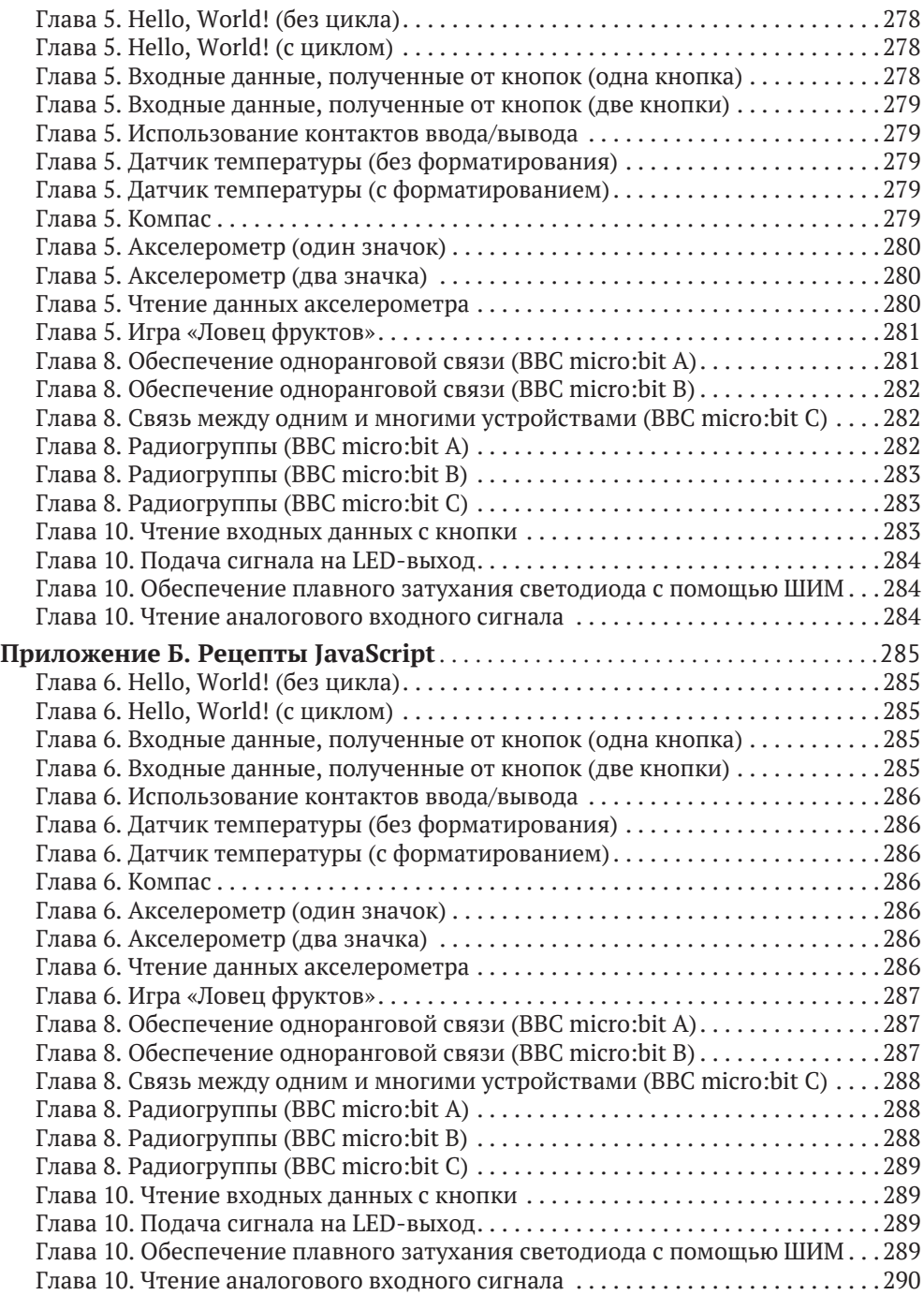

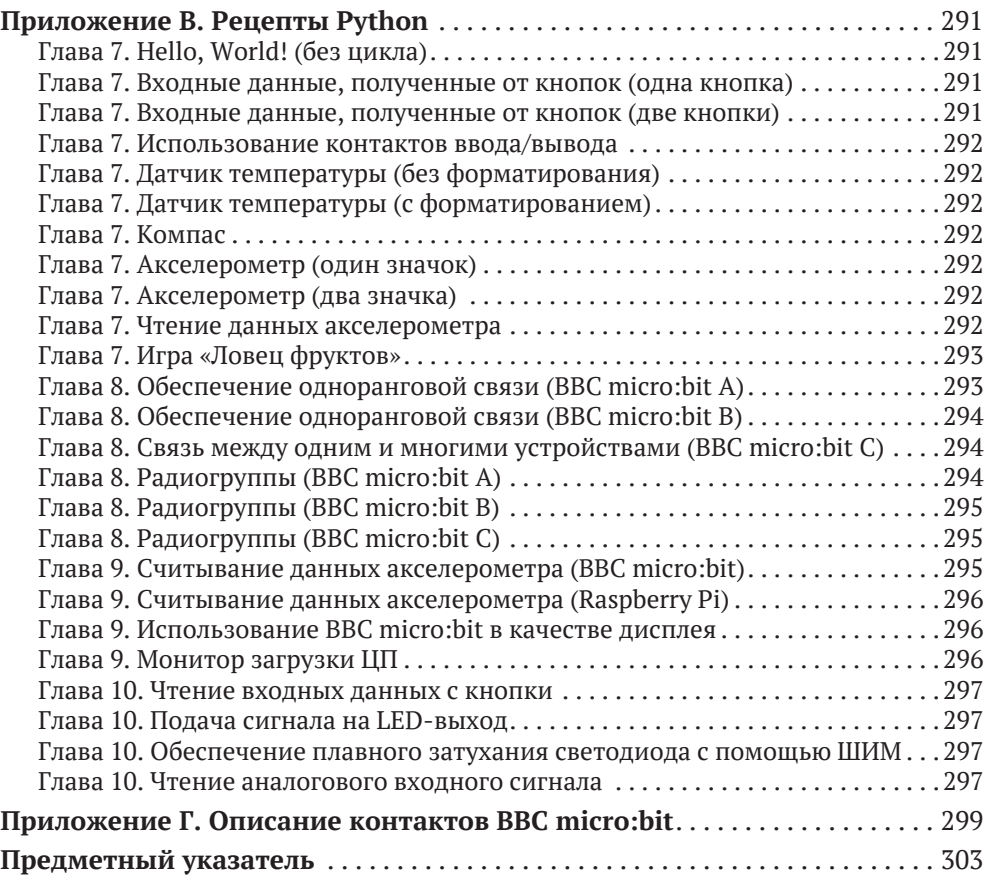

*Посвящается моему отцу – увлекательному прошлому и моим дочерям – захватывающему будущему. – Гарет*

### **Об авторе**

**Гарет Халфакри** является независимым техническим журналистом и соавтором книги «Raspberry Pi User Guide», которую он написал совместно с Эбеном Аптоном. Работая системным администратором в сфере образования, Гарет увлекся проектами с открытым исходным кодом и часто занимался рецензированием, документированием и даже участием в разработке таких проектов, как GNU/Linux, LibreOffice, Fritzing и Arduino. Он также является основателем проектов по созданию открытого аппаратного обеспечения Sleepduino и Burnduino, которые расширяют возможности системы прототипирования электроники Arduino. Обзор его текущих работ можно найти по адресу [freelance.halfacree.co.uk](http://freelance.halfacree.co.uk).

### **О техническом редакторе**

**Дэвид Уэйл** – инженер встраиваемого программного обеспечения, который на протяжении более 30 лет занимался разработкой и созданием встраиваемого ПО для различных высокотехнологичных продуктов. Дэвид является послом STEM и волонтером Института инженерных наук и технологий (IET), регулярно помогая школам и преподавателям создавать и управлять деятельностью компьютерных клубов, а также занимаясь подготовкой учителей на национальном уровне. Именно благодаря сотрудничеству с IET Дэвид получил возможность участвовать в проекте micro:bit, где он помогает разрабатывать обширную базу учебных материалов, а также обучает участников и поддерживает проведение национальных STEM-конкурсов IET Faraday с использованием BBC micro:bit. В настоящее время Дэвид сотрудничает с Micro:bit Education Foundation, где продолжает развивать проекты и ресурсы совместно со многими организациями, в том числе с командой разработчиков сериала «Доктор Кто» на BBC. Дэвид является соавтором популярной книги «Adventures in Minecraft», которая учит детей программированию на языке Python на примере игры Minecraft, а также является техническим редактором широкого спектра книг, посвященных вычислительным технологиям.

### **Отзывы и пожелания**

Мы всегда рады отзывам наших читателей. Расскажите, что вы думаете об этой книге – что понравилось или, может быть, не понравилось. Отзывы важны для нас, чтобы выпускать книги, которые будут для вас максимально полезными.

Вы можете написать отзыв прямо на нашем сайте [www.dmkpress.com](http://www.dmkpress.com), зайдя на страницу книги и оставив комментарий в разделе «Отзывы и рецензии». Также можно послать письмо главному редактору по адресу:  $dmk$ pressagmail.com, при этом укажите название книги в теме письма.

Если есть тема, в которой у вас высокая квалификация и вы заинтересованы в написании новой книги, заполните форму на нашем сайте [http://](http://dmkpress.com/authors/publish_book/) [dmkpress.com/authors/publish\\_book/](http://dmkpress.com/authors/publish_book/) или напишите в издательство по адресу [dmkpress@gmail.com](http://dmkpress@gmail.com).

### **Список опечаток**

Хотя мы приняли все возможные меры для того, чтобы удостовериться в качестве наших текстов, ошибки все равно случаются. Если вы найдете ошибку в одной из наших книг (в тексте или в коде), мы будем благодарны, если вы сообщите нам о ней. Этим вы поможете улучшить последующие версии книги. Если найдете ошибки в коде, пожалуйста, сообщите о них главному редактору по адресу [dmkpress@gmail.com](http://dmkpress@gmail.com), и мы исправим их в следующих изданиях.

### **Нарушение авторских прав**

Пиратство в интернете – по-прежнему насущная проблема. Издательства «ДМК Пресс» и Wiley очень серьезно относятся к вопросам защиты авторских прав и лицензирования. Если вы столкнетесь в интернете с незаконно выполненной копией любой нашей книги, пожалуйста, сообщите нам адрес копии или веб-сайта, чтобы мы могли принять меры.

Пожалуйста, свяжитесь с нами по адресу dmkpressagmail.com и пришлите ссылки на подозрительные материалы.

Мы высоко ценим любую помощь по защите наших авторов, способствующую предоставлению качественных материалов.

## **Предисловие**

В апреле 2015 года я провел свой перерыв на обед в местном супермаркете в поисках самой дешевой вещи, которую можно было бы использовать, чтобы завершить создание демонстрационного устройства для BBC. В тот день я представил им зажим для аккумулятора от дешевого будильника, приклеенный к раннему прототипу BBC micro:bit. Я работал над демонстрационным устройством наряду с другими 30 партнерскими организациями, привлеченными корпорацией BBC для реализации смелого проекта, целью которого являлась раздача британским школьникам бесплатных устройств для кодирования. Тем не менее микрокомпьютер BBC micro:bit представлял собой не просто очередную программируемую «макетную плату», а готовый к использованию инструмент, приоритетами которого являются простота использования, обучение и раскрытие творческого потенциала учителей и учеников.

В процессе работы с BBC micro:bit мне как инженеру проекта интереснее всего наблюдать захватывающие (и порой нелепые) способы использования этой технологии, например разработку командной игры с телепортирующейся уткой, измерение ускорения автомобиля с реактивным двигателем, составление интерактивной истории о пицце, создание портативного монитора сердечного ритма или изобретение фантастической «шляпы для обнаружения дождя», описанной далее в этой книге. Это руководство блестяще отражает вдохновение, простоту и творческий потенциал BBC micro:bit, и я уверен, что оно поможет большому количеству людей стать программистами и изобретателями.

Интерактивные датчики и стильный дизайн BBC micro:bit делают этот микрокомпьютер доступным и интересным для самой широкой аудитории, особенно для тех людей, которые еще не осознают, что способны заниматься кодированием. Создание вашей первой программы не займет много времени, а простота инструментов позволит быстро достичь успеха и удовлетворения, которые поспособствуют появлению новых интересных идей.

Часть магии BBC micro:bit заключается в легкости, с которой эта плата объединяет виртуальное и физическое пространства. Уже через несколько минут код, созданный с помощью компьютера, начинает управлять предметами реального мира. Именно физичность и незамедлительный результат создают этот «момент micro:bit». Удивительно наблюдать за тем, как люди всех возрастов осознают потенциал устройства, находящегося в их руках, и стремятся делать с его помощью что-то новое, – в этот момент люди начинают испытывать желание поиграть с технологией, вместо того чтобы отшатнуться от нее.

Тем не менее micro:bit предназначен не столько для обучения программированию, сколько для использования технологий с целью решения стоящих перед вами задач. Обучение кодированию происходит между делом: вы узнаете о циклах практически случайно, заставив свой BBC micro:bit танцевать под песню с повторяющимся припевом. Такой подход позволяет привлекать новых программистов всех возрастов. Независимое исследование эффективности ВВС micro:bit, проводимое в Великобритании в течение первого года после его выпуска, показало, что 85 % учителей, использовавших данное устройство, согласились с тем, что оно делает изучение компьютерных наук более интересным для учеников. А 90 % использовавших его детей сказали, что благодаря этому микрокомпьютеру они убедились в том, что кодирование доступно любому человеку.

Классный дизайн, широкая применимость и технологическая простота инструментов micro:bit являются прямым следствием разнообразия опыта, взглядов и интересов сообществ, участвующих в разработке этого микрокомпьютера. Эта большая междисциплинарная команда превратила устройство, редакторы, учебные материалы и саму концепцию micro:bit в по-настоящему уникальную экосистему.

Основанной в сентябре 2016 года организации Micro:bit Educational Foundation была поручена поддержка и развитие этой экосистемы, а также ее распространение по всему миру. На момент написания этой книги устройство micro:bit доступно в более чем 50 странах, а веб-сайт переведен на 12 языков. У нас есть постоянно растущая библиотека уроков, проектов и идей, новые, более продвинутые редакторы, разработанные с участием наших партнеров (и описанные в этой книге), а также расширяющееся сообщество энтузиастов, волонтеров, замечательных партнеров и преподавателей.

Таким образом, работа с BBC micro:bit не ограничивается созданием собственных устройств. Речь также идет о присоединении ко всемирному сообществу людей, которые творчески используют технологии для самовыражения, решения интересующих их проблем, улучшения жизни других людей и изменения способа обучения программированию.

Эта книга познакомит вас с миром micro:bit, однако она послужит лишь отправной точкой для вашего путешествия. Добро пожаловать в сообщество micro:bit. Нам не терпится познакомиться с вашими творениями!

- Джонни Остин, технический директор, Micro:bit Educational Foundation

## Введение

Вычисления в сфере образования имеют длинную и славную историю, начиная с применения механических калькуляторов на уроках математики и заканчивая внедрением микрокомпьютеров в рамках таких инициатив, как проект компьютерной грамотности BBC Computer Literacy Project, реализованный в 1980-х годах. По мере снижения стоимости компьютеров и роста их производительности школы по всему миру быстро переходили от применения одного общего компьютера к созданию целых компьютерных классов и их использованию при изучении различных предметов, от иностранных языков и истории до техники и искусства.

Сегодня во многих домах есть компьютер, а иногда и не один. Несмотря на рост доступности компьютеров, их фактическое использование сопряжено с ощущением недостаточного понимания принципа их работы. Микрокомпьютер 1980-х годов ВВС Micro, разработанный компанией Acorn Computers и являющийся сердцем проекта компьютерной грамотности ВВС, предполагал использование текстового языка программирования BASIC (Beginner's All-purpose Symbolic Instruction Code, универсальный код символических инструкций для начинающих) и поощрял эксперименты. Большинство современных компьютеров использует графический интерфейс пользователя (ГИП), который предполагает применение заранее написанных программ вместо создания собственных.

Целью микрокомпьютера BBC micro:bit является возврат к изучению программирования на недорогой и понятной платформе. Будучи главным элементом международной программы повышения компьютерной грамотности, вдохновленной проектом BBC Computer Literacy Project, micro:bit представляет собой доступный микроконтроллер, на котором вы можете запускать собственные программы для решения любых задач, от написания собственного имени и игры в различные игры до общения по рации и управления освещением.

Школы по всему миру начали использовать ВВС micro:bit в своих учебных программах, однако это устройство применяется не только в образовательных целях. Доступность позволяет использовать его для обучения программированию и информатике детей любого возраста, надежность и компактность делают его портативным и хорошо подходящим для создания носимых устройств, а впечатляющая мощность и гибкость дают возможность использовать его в качестве основы для довольно сложных проектов.

### Для кого предназначена эта книга

Эта книга написана для всех, кого интересует использование ВВС micro:bit. Для начала работы с этим устройством вам не требуются предварительные знания о компьютерах, электронике или программировании.

Все, что вам нужно, чтобы извлечь максимальную пользу из этой книги, - это умение читать и готовность учиться. Если вы уже пользовались компьютером, то можете пропустить некоторые из первых глав, посвященных общим понятиям. Если вам уже доводилось применять другие макетные платы на основе микроконтроллеров, то можете пропустить еще большее количество материала. Если вы писали собственные компьютерные программы, то программирование для BBC micro:bit сразу покажется вам знакомым. А если вы уже работали с электронными схемами, то в последующих главах вас мало что удивит.

Независимо от того, являетесь ли вы пользователем BBC micro:bit или совершенным новичком, эта книга позволит вам начать свое путешествие без лишней суеты и с максимальным удовольствием.

### 0 чем эта книга

Технологии постоянно развиваются, и BBC micro:bit не является исключением. Эта книга написана с учетом самой последней версии аппаратного обеспечения BBC micro:bit - 1.3b, однако она полностью применима ко всем предыдущим версиям вплоть до первых прототипов, предоставленных школам в целях тестирования. В равной степени она будет применима ко всем будущим версиям благодаря безупречной работе организации Micro:bit Education Foundation. которая сыграла важную роль при создании этой книги.

Как и оборудование, программное обеспечение для ВВС micro:bit постоянно совершенствуется. Используемые в этой книге ссылки на программное обеспечение являются точными на момент ее написания, а все снимки экрана и прочие материалы были сделаны с использованием самых последних версий программного обеспечения. Со временем внешний вид программ может слегка измениться, однако принцип их работы останется прежним.

Это особенно важно для содержащихся в книге программ. Несмотря на то что языки для BBC micro:bit со временем будут расширяться и обогащаться дополнительными функциями, существующие функции будут доступны всегда. Программа, взятая из этой книги сегодня, будет работать с BBC micro:bit и несколько лет спустя.

### Структура книги

Часть I «Представление BBC micro:bit» содержит описание аппаратного обеспечения и принципа его работы, пошаговые инструкции по распаковке вашего первого микрокомпьютера ВВС micro:bit и изучению демонстрационной программы, а также по подключению ВВС micro:bit к компьютеру для загрузки вашей собственной программы. Этот раздел также включает ряд советов по работе с BBC micro:bit, в том числе о предотвращении его повреждений. Чтение данного раздела не будет лишним, даже если вы уже работали с ВВС micro:bit.

В части II «Кодирование для BBC micro:bit» вы начнете писать собственные программы. Вы изучите языки, доступные для ВВС micro:bit, и их отличия, а также научитесь самостоятельно писать программы, от простой прокрутки сообщений на дисплее BBC micro:bit и чтения показаний встроенных датчиков до создания простой игры.

Эта часть содержит главы, посвященные каждому из трех основных языков программирования, используемых с BBC micro:bit: JavaScript Blocks, JavaScript и Python. Эти главы очень похожи друг на друга, что позволяет вам быстро увидеть разницу в способах написания программы на разных языках. Вы можете использовать таблицу сравнения в начале раздела, чтобы выбрать предпочтительный язык и прочитать только соответствующую ему главу, а можете поочередно изучить все три главы, чтобы понять принцип работы каждого из  $93$ ыков

В части III «Продвинутые проекты ВВС micro:bit» вы сделаете еще один шаг вперед - познакомитесь с радиомодулем и научитесь налаживать беспроводную связь между отдельными микрокомпьютерами и их группами. Также в этой части вы найдете главу, посвященную использованию ВВС micro:bit с популярным одноплатным компьютером Raspberry Pi, позволяющим расширить возможности обоих устройств.

Кроме того, вы узнаете о подключении к BBC micro:bit таких внешних компонентов, как переключатели и светодиоды, для создания электронных схем из базовых компонентов для дальнейшего расширения функциональности. Необходимости в пайке не возникнет, описанные схемы являются безопасными и доступными даже для самого маленького читателя; для их создания потребуется лишь небольшое количество широко распространенных электронных компонентов.

К этому моменту у вас сформируется четкое представление о том, как работает BBC micro:bit, как его программировать и как использовать его с другими устройствами. Тем не менее это еще не предел его возможностей, поэтому в последней главе представлена информация о дополнительных ресурсах, в том числе о дополнительном оборудовании, способном еще больше повысить гибкость BBC micro:bit, а также перечислены веб-сайты, содержащие идеи для проектов и формальные планы уроков для использования в процессе обучения

Наконец, в приложениях вы найдете листинги всех упомянутых в книге программ на всех трех языках, позволяющие легко ввести их, не отвлекаясь на комментарии и объяснения каждого из их фрагментов. Если вы хотите сэкономить время, то можете загрузить файлы этих программ с веб-сайта книги: www.wiley.com/go/bbcmicrobituserguide. Вы также найдете там схему расположения выводов BBC micro:bit с перечислением всех их возможностей.

### **Что вам потребуется для использования этой книги**

Чисто технически вы можете начать использовать эту книгу, даже не имея собственного микрокомпьютера BBC micro:bit. Симуляторы позволяют писать программы для BBC micro:bit и проверять их работоспособность, не загружая их на физический BBC micro:bit. Тем не менее вы получите от книги максимум пользы при наличии хотя бы одного BBC micro:bit, с которым можно поэкспериментировать, а также некоторых дополнительных компонентов, перечисленных далее.

Для запуска примеров программ, описанных в этой книге, вам потребуется следующее:

- микрокомпьютер BBC micro:bit;
- кабель micro-USB;
- компьютер под управлением ОС Microsoft Windows, Apple macOS или Linux со свободным USB-портом;
- веб-браузер последней версии и подключение к сети интернет.

Для запуска радиопрограмм из главы 8 «Беспроводной micro:bit» вам также потребуется:

три микрокомпьютера BBC micro:bit.

Для запуска программ, описанных в главе 9 «BBC micro:bit и Raspberry Pi», вам потребуется:

- Raspberry Pi Model B+, Raspberry Pi Model 2, Raspberry Pi Model 3 или Raspberry Pi Zero W;
- адаптер micro-USB On-the-Go (OTG), если вы используете Raspberry Pi Zero W.

Для создания схем, описанных в главе 10 «Создание схем», вам также необходимо следующее:

- провода с зажимом типа «крокодил» или 4-мм штекерами типа «банан»;
- кнопка или переключатель;
- светодиод;
- токоограничивающий резистор (см. главу 10);
- потенциометр.

Эти компоненты можно легко приобрести через интернет или в магазинах электротоваров, а также у поставщиков микрокомпьютеров BBC micro:bit.

### Условные обозначения

Для вашего удобства и максимизации пользы от прочтения этой книги мы использовали в ней ряд условных обозначений.

Технические термины, используемые впервые, выделяются курсивом. То же самое относится к аббревиатурам, которые при первом использовании пишутся полностью, а затем употребляются в сокрашенной форме.

В этой книге используются метрические единицы измерения, а британские единицы указываются в скобках там, где это необходимо.

Когда строка кода превышает ширину страницы, используется символ ←. Если вы видите этот символ, продолжайте вводить код, не нажимая клавишу Enter или Return. Если вы не уверены в том, как следует вводить строку кода, посетите веб-сайт www.wiley.com/go/bbcmicrobituserguide, чтобы загрузить текстовые версии каждой из программ, которые вы можете использовать в качестве справочного материала, или просто скопировать и вставить непосредственно в редактор.

### Обратная связь

Комментарии, исправления и вопросы можно направлять по электронной novre: microbitahalfacree.co.uk, а другие мои публикации можно найти по aдресу: freelance.halfacree.co.uk.

Вы также можете связаться со мной через Twitter: twitter.com/ghalfacree или отправить зашифрованное сообщение по адресу: keybase.io/ghalfacree.

Приятного чтения и удачи в процессе освоения BBC micro:bit!

- Гарет Халфакри

# Часть I **Представление BBC micro:bit**

**Глава 1.** Знакомство с BBC micro:bit **Глава 2.** Начало работы с BBC micro:bit

**Глава 3.** Программирование BBC micro:bit

# **Глава 1 Знакомство с BBC micro:bit**

### **В этой главе:**

- описание микрокомпьютера BBC micro:bit и его история;
- обзор BBC micro:bit и описание его основных компонентов.

**BBC micro:bit**  – это удивительное устройство, способное одновременно обучать и развлекать. Этот микрокомпьютер может служить основой для сложной роботизированной системы или системы домашней автоматизации, а также просто отображать смайлик при нажатии кнопки. Он может помочь вам освоить программирование, познакомиться с принципом работы электроники и даже обеспечить беспроводную связь между многочисленными компьютерами BBC micro:bit или другими устройствами, такими как смартфон либо планшет.

Вы можете писать программы для BBC micro:bit на разных *языках программирования* или использовать приложения, написанные другими людьми. Вы можете применять BBC micro:bit в классе, клубе, на детской площадке или дома. BBC micro:bit позволяет вам играть в игры, решать проблемы и изобретать новые устройства.

Однако сначала вам необходимо познакомиться с этим микрокомпьютером.

### **Обзор платы**

С технической точки зрения BBC micro:bit представляет собой *макетную плату с микроконтроллером*. То есть *печатную плату* (PCB, printed circuit board), содержащую *микроконтроллер*, которую вы можете использовать для запуска своих программ и подключения собственного оборудования.

Первые макетные платы с микроконтроллером были дорогими и сложными в использовании. На протяжении нескольких десятилетий, прошедших с момента их первого появления, они становились все более дешевыми и доступными, пока не стал возможен выпуск BBC micro:bit – недорогой высокофункциональной платы, предназначенной для обучения программированию или «кодированию» любого человека, независимо от его опыта.

Ваше путешествие по миру программирования начнется с простого знакомства с микрокомпьютером BBC micro:bit.

**Внимание!** Несмотря на свою надежность, микрокомпьютер BBC micro:bit является сложным электронным устройством. Он представляет собой голую печатную плату, что позволяет видеть все ее компоненты и наблюдать за их работой. Однако из-за этого она требует более осторожного обращения, чем устройство, защищенное корпусом. Обязательно держите плату за края, чтобы избежать повреждений в результате *электростатического разряда*. Для получения дополнительной информации о предотвращении такого рода повреждений обратитесь к главе 2 «Начало работы с BBC micro:bit».

Микрокомпьютер BBC micro:bit представляет собой небольшую печатную плату с набором встроенных компонентов. На ее лицевой стороне расположен *дисплей* и *кнопки*, а на тыльной – такие компоненты, как *разъем micro-USB* и *радиомодуль*. На рис. 1.1 показана лицевая сторона BBC micro:bit, а на рис. 1.2 – тыльная.

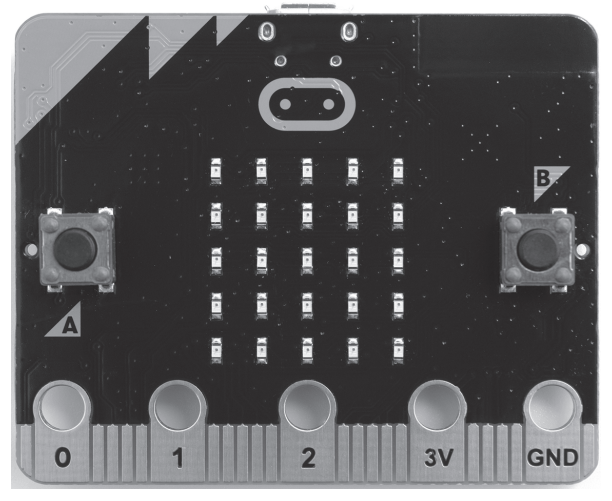

**Рис. 1.1.** Лицевая сторона BBC micro:bit

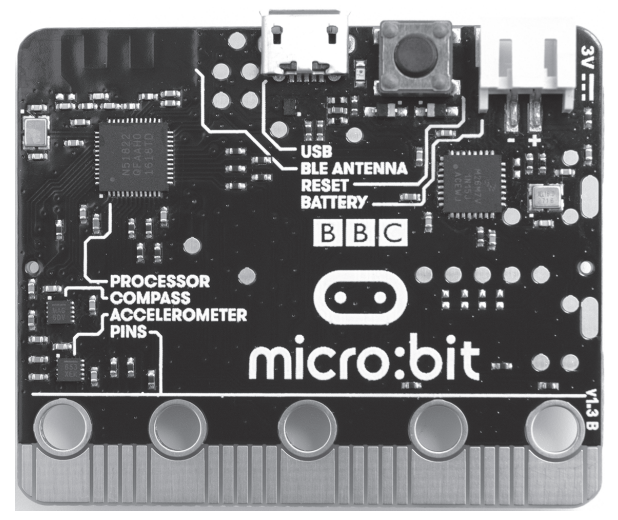

**Рис. 1.2.** Тыльная сторона BBC micro:bit

Маркировка некоторых из наиболее важных компонентов BBC micro:bit нанесена методом *шелкографии*. Кнопки на лицевой стороне обозначены буквами A и B, что позволяет легко их различать, а на тыльной стороне отмечены такие ключевые компоненты, как *процессор* и *акселерометр*. Эти и другие компоненты более подробно описаны в следующем разделе.

### **Компоненты платы**

Как и любое сложное устройство, микрокомпьютер BBC micro:bit состоит из множества относительно простых частей. Начиная с дисплея, занимающего большую часть лицевой панели, и заканчивая более мелкими частями вроде радиомодуля, позволяющего двум или более микрокомпьютерам BBC micro:bit общаться друг с другом, а также подключаться к смартфону или планшету, каждый компонент работает совместно с другими, что и обеспечивает впечатляющую гибкость BBC micro:bit.

Если вам не терпится приступить к работе с BBC micro:bit, вы можете перейти к главе 2. Однако, прочитав оставшуюся часть этой главы, вы узнаете о возможностях BBC micro:bit, что позволит вам не только изучить принцип его работы, но и разрабатывать собственные проекты по мере развития своих навыков.

### **Дисплей**

Самым крупным компонентом BBC micro:bit является дисплей, который расположен в центре лицевой стороны платы (см. рис. 1.3). Это основное *устройство вывода* микрокомпьютера BBC micro:bit, позволяющее запущенной на нем программе взаимодействовать с внешним миром, будь то считывание значения одного из датчиков BBC micro:bit или просто отображение смайлика.

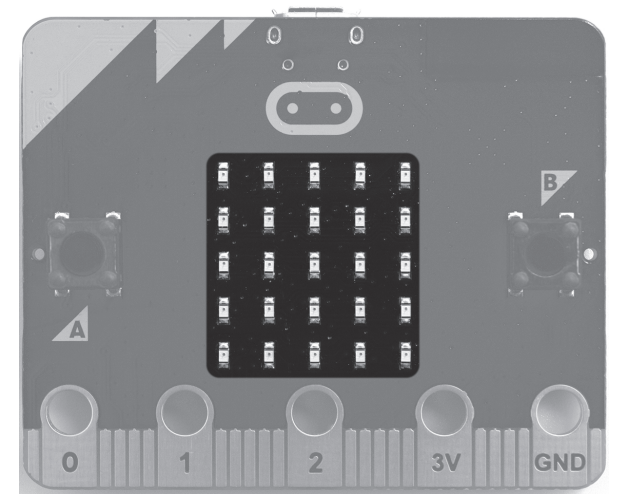

**Рис. 1.3.** Дисплей BBC micro:bit

Дисплей BBC micro:bit выполняет те же функции, что и монитор настольного компьютера, но имеет значительно более низкое *разрешение*. Монитор настольного компьютера может иметь разрешение 1920×1080 *пикселов*, в то время как разрешение дисплея BBC micro:bit составляет всего 5×5 пикселов.

Несмотря на то что такое разрешение может показаться слишком маленьким, 25 пикселов более чем достаточно для отображения полезной информации вроде гистограммы или элементов простой игры, а также для прокрутки сообщений практически любой длины. Более подробно об использовании дисплея для решения этих и других задач вы узнаете далее.

С технической точки зрения, дисплей BBC micro:bit представляет собой *светодиодную матрицу* 5×5. Каждый светодиод соответствует одному пикселу и может гореть одним цветом с различной яркостью. Регулируя яркость и быстро изменяя изображение, на дисплее BBC micro:bit можно отображать как анимацию, так и неподвижные картинки.

### **Кнопки**

Следующими наиболее заметными компонентами BBC micro:bit после дисплея являются кнопки. Две основные кнопки, A и B, расположены по бокам дисплея на лицевой стороне платы и помечены буквами, чтобы избежать путаницы (см. рис. 1.4). Эти две кнопки являются основными *устройствами ввода*  BBC micro:bit. В то время как дисплей позволяет выводить информацию, полученную от запущенной на микрокомпьютере программы, кнопки позволяют вводить в программу простые данные, например для изменения отображаемой картинки или для управления персонажем игры.

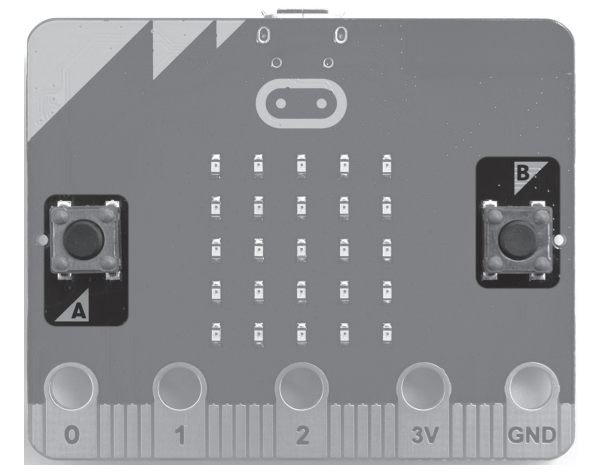

**Рис. 1.4.** Кнопки A и B платы BBC micro:bit

С технической точки зрения, эти кнопки представляют собой *переключатели мгновенного действия*. Они отличаются от переключателей, используемых для включения света, которые называются *защелками*, или *тумблерами*. Переключатель мгновенного действия находится во «включенном» состоянии, пока вы удерживаете его нажатым, в то время как защелка переходит из «выключенного» во «включенное» состояние и остается в нем до следующего нажатия.

Несмотря на то что кнопки являются неотъемлемой частью BBC micro:bit, они ничего не будут делать, если запущенная на микрокомпьютере программа не ожидает получить от них входные данные. В зависимости от ваших целей вы можете обойтись без кнопок или использовать только одну из них. А если вам потребуется больше двух кнопок, то вы сможете расширить функциональность BBC micro:bit с помощью *контактов ввода/вывода*.

В дополнение к кнопкам A и B на тыльной стороне BBC micro:bit есть *кнопка сброса* (**Reset**). Как и в случае с одноименной кнопкой настольного компьютера, действие кнопки сброса BBC micro:bit аналогично отключению питания. Чем бы ни был занят BBC micro:bit в момент нажатия этой кнопки, он будет перезапущен, а сохраненная на нем программа начнет выполняться с самого начала. Кнопка сброса бывает полезна, когда вы экспериментируете с программами, которые могут привести к зависанию BBC micro:bit, однако старайтесь не нажимать ее в процессе работы с микрокомпьютером. Существуют и другие варианты использования кнопки сброса, о которых мы поговорим в следующих главах.

### Процессор

Процессор часто называют «мозгом» компьютера, и процессор ВВС micro:bit, с технической точки зрения являющийся микроконтроллером, не является исключением. Расположенный в верхнем левом углу тыльной стороны ВВС micro:bit и маркированный методом *шелкографии* процессор представляет собой крошечный черный квадрат размером с ноготь вашего мизинца и называется интегральной схемой (см. рис. 1.5).

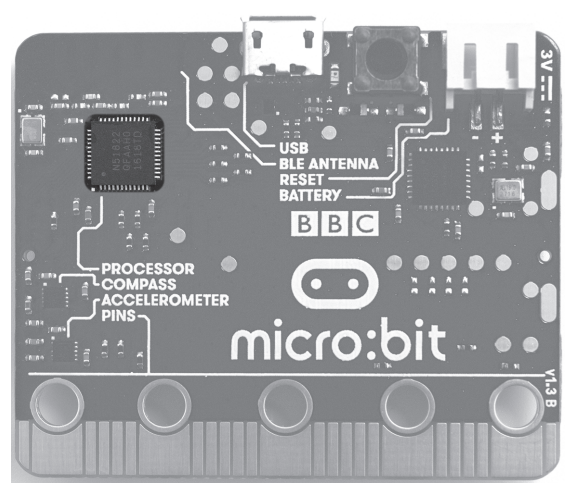

Рис. 1.5. Процессор ВВС micro:bit

Несмотря на небольшой размер, эта интегральная схема удивительно сложна. Именно она отвечает за хранение и выполнение любой программы на ВВС micro:bit. В то время как в настольном компьютере память, хранилище данных и центральный процессор отделены друг от друга, процессор ВВС micro:bit включает в себя все и представляет собой систему на кристалле (SoC, systemon-chip).

Процессор ВВС micro:bit использует специальный набор инструкций, известный как архитектура набора команд - Архитектура ARM. Названные в честь компании-разработчика процессоры ARM призваны обеспечить высокую производительность при минимальном энергопотреблении. И этой цели удалось достичь: при использовании рекомендованных батарей микрокомпьютер ВВС micro:bit может работать месяцами.

Для тех, кого интересуют технические характеристики, в BBC micro:bit используется микросхема Nordic nRF51822, которая содержит одноядерный процессор ARM Cortex-M0, работающий на тактовой частоте 16 МГц, а также 16 КБ оперативной памяти (ОЗУ) и 256 КБ энергонезависимой памяти (NVM, nonvolatile memory) для хранения программ.

Микрокомпьютер BBC micro:bit также предусматривает второй процессор, не маркированный на слое шелкографии и расположенный в правом верхнем углу платы. Когда вы подключаете BBC micro:bit к компьютеру с помощью кабеля micro-USB, как описано в главе 3 «Программирование BBC micro:bit», этот второй процессор перехватывает управление связью с вашим компьютером, принимая новые программы и передавая их основному процессору для дальнейшего выполнения.

### **Радиомодуль**

Главной особенностью BBC micro:bit является *радиомодуль*, который позволяет этому микрокомпьютеру общаться с другими BBC micro:bit, а также подключаться к таким устройствам, как смартфон или планшет. Сам радиомодуль является частью главного процессора BBC micro:bit, образующей сегмент однокристальной системы. По этой причине он не обозначен на слое шелкографии наряду с другими компонентами, а вместо этого скрывается под меткой «PROCESSOR».

Радиомодуль BBC micro:bit выполняет две основные функции. Первой из них является обеспечение беспроводной связи с другими микрокомпьютерами, что позволяет сгруппировать несколько BBC micro:bit без использования кабелей между ними. Вторая функция заключается в обмене данными с другими устройствами с помощью беспроводной технологии *Bluetooth с низким энергопотреблением* (BLE, Bluetooth Low Energy), маломощной версии популярного стандарта беспроводной связи Bluetooth, используемого в большинстве современных смартфонов и планшетов.

В отличие от радио, с помощью которого вы слушаете музыку, радиомодуль BBC micro:bit не имеет внешней антенны. Вместо нее он использует медную дорожку определенной формы, встроенную в саму печатную плату. Вы можете обнаружить ее в левом верхнем углу тыльной стороны BBC micro:bit, отмеченную как «BLE ANTENNA» (см. рис. 1.6). Она выглядит не очень впечатляюще, однако если вы внимательно ее рассмотрите, то увидите выпуклую линию, описывающую ряд прямоугольников, при условии что антенна не покрыта наклейками, подтверждающими ее соответствие нормативным документам, которые требуются для всех радиопередатчиков в некоторых странах.

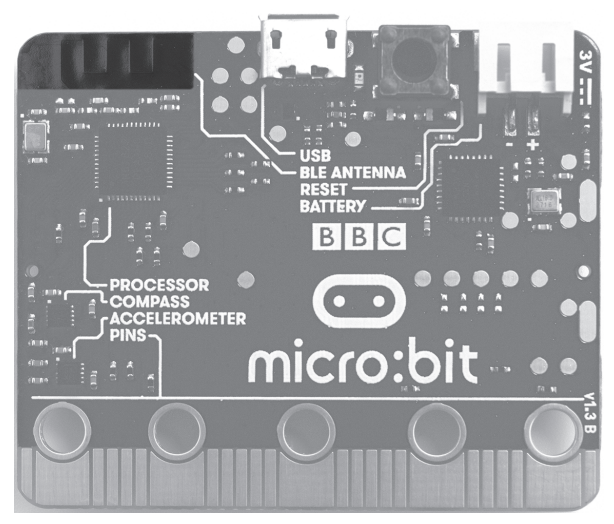

**Рис. 1.6.** Радиоантенна BBC micro:bit

### **Акселерометр**

Одним из двух встроенных в BBC micro:bit датчиков является *акселерометр*, представляющий собой интегральную схему размером меньше, чем процессор (см. рис. 1.7). Она настолько маленькая, что при отсутствии метки ее легко не заметить. Несмотря на небольшой размер, эта микросхема является чрезвычайно «умной» – она точно знает расположение BBC micro:bit в пространстве в любой момент времени.

Когда вы изменяете ориентацию своего смартфона с портретной на альбомную и наоборот, акселерометр сообщает об этом устройству и позволяет ему автоматически повернуть изображение на экране. Акселерометр BBC micro:bit работает так же: он может следить за изменением угла наклона устройства по всем трем *осям*, X, Y и Z, – вбок, назад, вперед, вверх и вниз, отслеживая так называемое *собственное ускорение*.

Действие акселерометра можно увидеть в демонстрационной программе BBC micro:bit, описанной в главе 2.

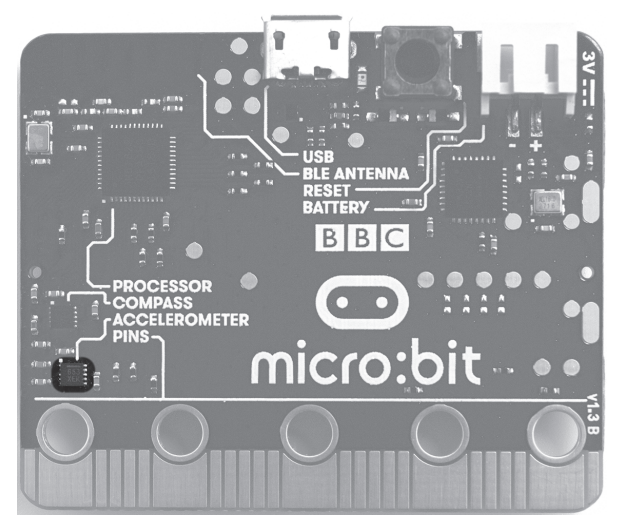

**Рис. 1.7.** Акселерометр BBC micro:bit

### **Компас**

Второй из двух встроенных в BBC micro:bit датчиков, *компас*, работает примерно так же, как и одноименный навигационный инструмент: обнаруживает *северный магнитный полюс* и указывает в его направлении. Например, если вы конструируете робота, то использование компаса будет являться надежным методом навигации между двумя точками. Как и в случае с акселерометром, компас представляет собой крошечную малозаметную интегральную схему на тыльной стороне устройства, маркированную на слое шелкографии (см. рис. 1.8).

Как и традиционный компас с иглой, датчик BBC micro:bit реагирует на *магнитные поля*. Это позволяет ему обнаруживать магнитные поля, отличные от естественных полей Земли. С помощью этой микросхемы BBC micro:bit может не только указывать на север, но и определять *магнитную силу* и даже обнаруживать металл. Однако способность компаса обнаруживать магнитные поля означает, что расположенные поблизости магниты, например в динамиках, могут повлиять на точность показаний этого датчика.

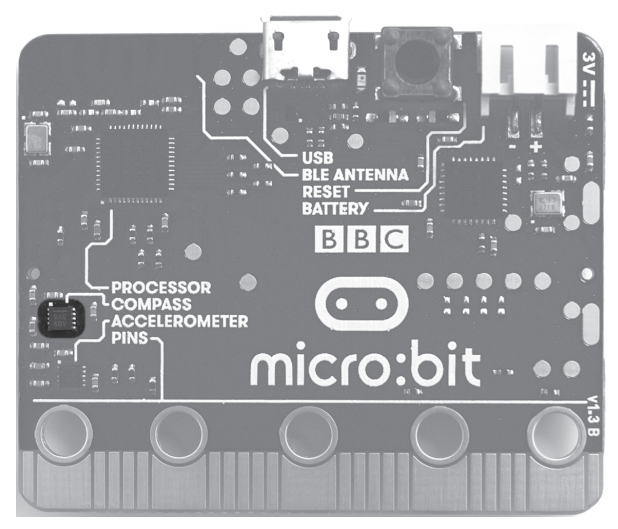

**Рис. 1.8.** Компас BBC micro:bit

### **Контакты ввода/вывода**

Для расширения функциональности микрокомпьютера BBC micro:bit предусмотрены *контакты ввода/вывода*, расположенные вдоль нижнего края устройства (см. рис. 1.9). Они представляют собой полоски меди по обе стороны печатной платы BBC micro:bit. Технический термин «контакт» (pin) относится не к самим соединениям, а к «ножкам» процессора, с которыми они связаны.

Пять самых больших контактов, иногда называемых *контактными площадками*, или *кольцами* благодаря своей форме, обозначены на лицевой стороне платы так: 0, 1, 2, 3V и GND. Первые три – это основные контакты входа/выхода BBC micro:bit, а последние два обеспечивают питание и заземление любой создаваемой вами схемы. Каждый из этих контактов имеет небольшое отверстие в верхней части, которое позволяет быстро подключить к BBC micro:bit аппаратные средства с помощью *зажима типа «крокодил»* или *разъема типа «банан»*. Они также подходят для использования с *токопроводящей нитью* (см. главу 12), иногда с токопроводящими винтами, а еще с дополнительными платами (см. главу 11).

Как следует из названия, контакты ввода/вывода можно использовать для отправки входных данных в BBC micro:bit или для получения вывода. Например, вы можете подключить датчик температуры к контакту 0, а контакт 1 использовать для того, чтобы зажечь светодиод или подать сигнал тревоги, когда температура поднимется выше определенного уровня. Подробнее об этом вы узнаете в главе 10 «Создание схем».

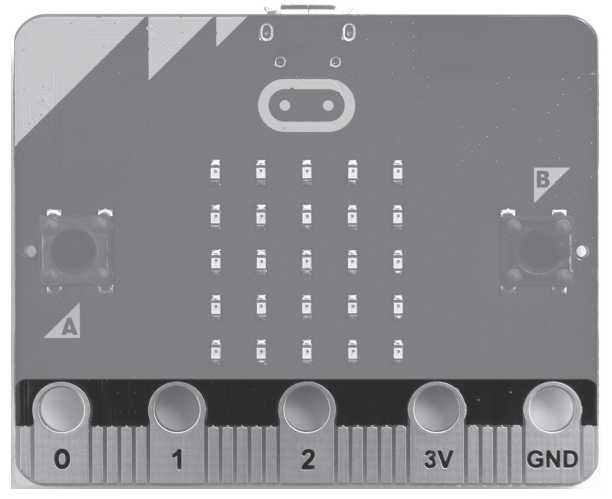

Рис. 1.9. Контакты ввода/вывода ВВС micro:bit

Помимо пяти больших контактов, BBC micro:bit имеет еще 20 контактов поменьше, которые не предусматривают отверстий для зажимов типа «крокодил» или разъемов типа «банан». Для их использования требуется краевой разъем, описанный в главе 11 «Расширение ВВС micro:bit». Для реализации большинства проектов micro:bit достаточно трех основных контактов ввода/ вывода; остальные предназначены для более сложных проектов.

### **Порт micro-USB**

Порт micro-USB компьютера BBC micro:bit расположен в середине верхнего края тыльной стороны (см. рис. 1.10) и служит двум целям: он обеспечивает питание BBC micro:bit, когда вы не используете батарейный блок, а также позволяет подключить BBC micro:bit к компьютеру для изменения программы и обмена данными между устройствами. Эти способы использования подробно описаны далее в книге начиная с главы 2.

Обращаться с портом micro-USB следует очень осторожно. Если вы повредите его хрупкий внутренний разъем, например попытавшись подключить к этому порту кабель micro-USB вверх ногами или разъемы mini-USB, Lightning или USB type C, вы больше не сможете соединить BBC micro:bit со своим ПК. Кроме того, данный порт не следует использовать для подключения BBC micro:bit к высокоскоростным зарядным USB-устройствам, специальным USB-портам для зарядки или мощным USB-аккумуляторам, которые могут повредить микрокомпьютер. Более подробную информацию по этой теме можно найти в официальной инструкции по технике безопасности на сайте microbit.org/ quide/safety-advice.

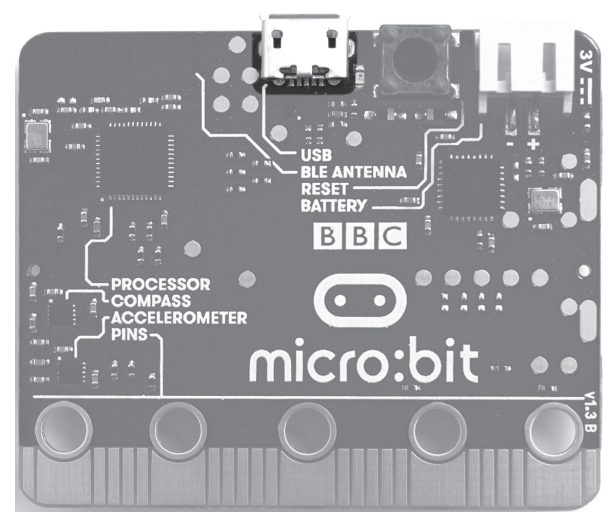

**Рис. 1.10.** USB-порт BBC micro:bit

Разъем micro-USB обычно применяется в смартфонах и планшетах, и вы можете использовать предусмотренный для них кабель micro-USB при работе с BBC micro:bit. Единственным исключением являются *кабели, предназначенные исключительно для зарядки*, часто продаваемые с блоками питания и USB-аккумуляторами, которые не оснащены разъемами для передачи данных. Если при подключении к компьютеру BBC micro:bit не работает, попробуйте использовать другой кабель micro-USB.

#### **Разъем аккумулятора**

Малый размер BBC micro:bit, встроенный дисплей и датчики, а также совместимость с токопроводящей нитью делают этот микрокомпьютер отличной основой для портативных и носимых устройств, однако питать их от ПК или ноутбука не очень удобно. Вот где нам пригодится *разъем аккумулятора*. Этот разъем, расположенный в правом верхнем углу задней панели BBC micro:bit (см. рис. 1.11), позволяет подключить к микрокомпьютеру 3-вольтовый аккумулятор для независимого питания вашего устройства.

Технически этот разъем называется *JST*. Не все аккумуляторы с разъемом JST можно использовать с BBC micro:bit. Перед покупкой убедитесь в том, что аккумулятор совместим с BBC micro:bit и должным образом протестирован. В качестве аккумуляторов следует использовать только стандартные одноразовые щелочные батарейки. Перезаряжаемые батарейки используют более низкое напряжение – 1,2 В вместо 1,5 В. Из-за этого BBC micro:bit не получит достаточно энергии, что может привести к его повреждению.

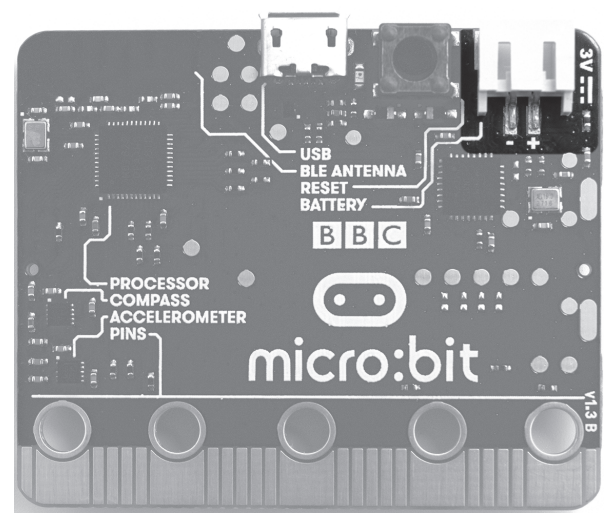

**Рис. 1.11.** Разъем аккумулятора BBC micro:bit

Аккумулятор входит в комплект BBC micro:bit Go, а также во многие наборы сторонних поставщиков. При покупке батарейного блока отдельно от BBC micro:bit следует узнать насчет их совместимости у производителя или поставщика. Подключение аккумулятора с неправильным напряжением или полярностью может повредить ваш BBC micro:bit.